#### *WHAT IS A ROKU?*

Roku is a digital media player that allows users to "stream" content (videos, music, etc…) to their television set. There are many varieties of Roku devices, including TV's with the service built into them.

Roku has over 3,000 "channels" available. Some require additional fees, but the majority of

them are completely free. Some of these channels support ad-based advertisements to cover the cost of the channel.

#### *HOW DO I FIND "HIDDEN" ROKU CHANNELS?*

Both of these websites will link you back to the official Roku site [\(www.roku.com\)](http://www.roku.com/) so be sure to

setup a free account on that site *before* visiting these 2 reference sites.

1. **Cordcutting.com/roku-channels/**

A searchable site to find channels based on genre and even a "Free Channels Only" type search.

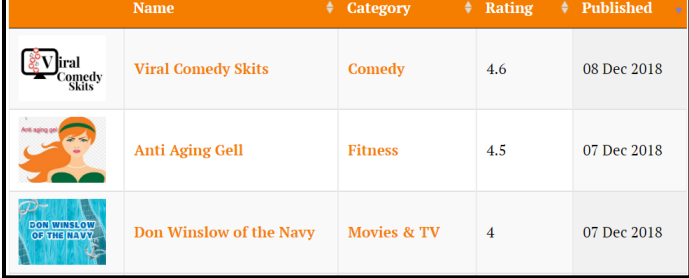

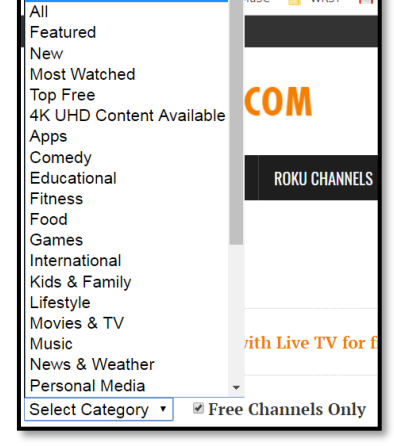

**AuSC MRST** 

#### 2. **Rokuguide.com**

An independent website created by Thomas Roth that gives users undocumented information on Channels, Games, and Apps available for your Roku. Be sure to click the "**Private Channels**"

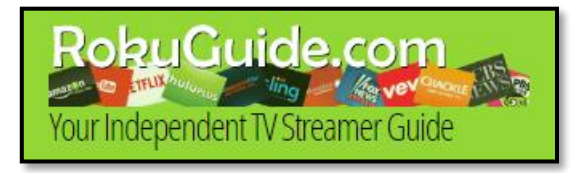

link to access "hidden channels" that are not displayed in the Roku Channel Store.

**HOME PUBLIC CHANNELS PRIVATE CHANNELS ARTICLES** 

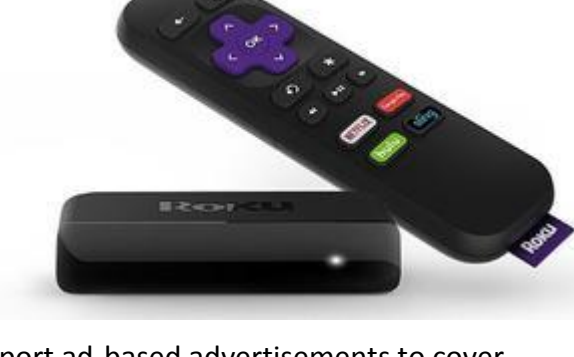

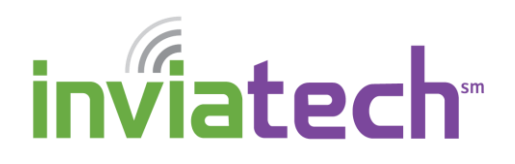

### *THE ROKU CHANNEL*

The Roku Channel is a channel you can add to your Roku that features hundreds of TV shows, live news, hit movies and sports. There is no subscription, fees, or login needed.

### *NETFLIX AND TV ALTERNATIVE CHANNELS*

**PLUTO TV:** A live-streaming TV service that offers 100+ live channels, as well as thousands of movies, and sports. All for free.

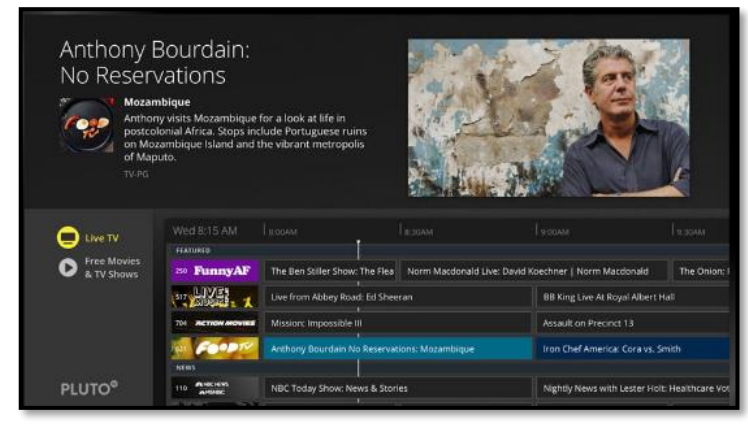

**TUBI TV**: With over 50,000 titles to choose from, you are bound to find an array of movies and/or television shows available to view at any time. Completely free. No credit card needed.

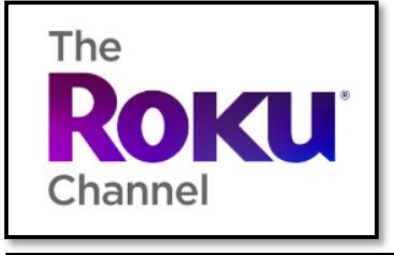

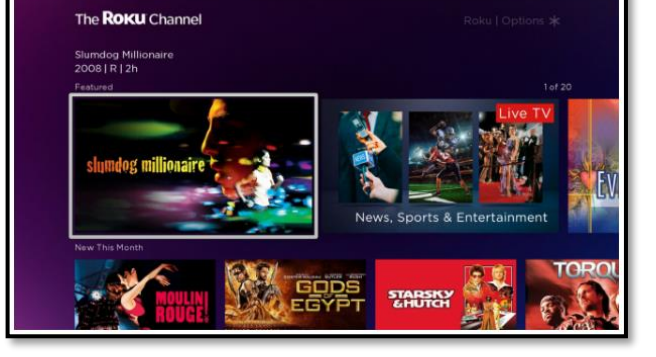

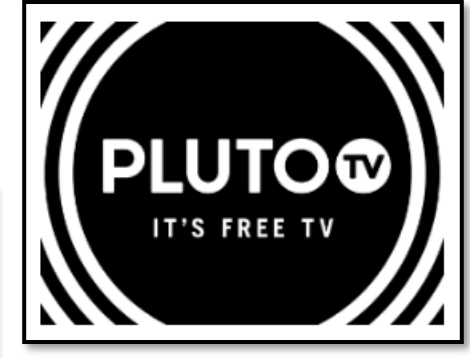

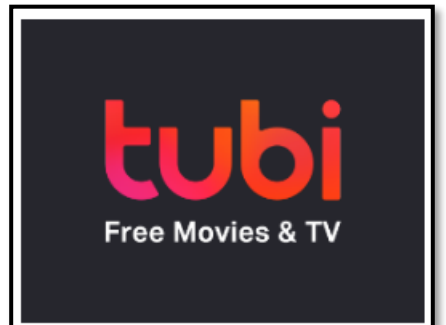

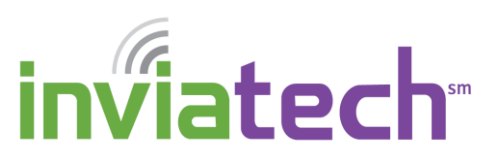

**SONY CRACKLE**: Sony's free streaming service (ad-supported) that has a large collection of television shows and movies. Crackle also has some original programming. All of these genres rotate on a monthly basis.

**SHOUT FACTORY TV**: A free streaming service that specializes in Cult-Classic pop favorites. Old TV shows, or pop-culture movies can be found here.

#### *HOW DO I ADD A CHANNEL TO MY ROKU?*

While there are multiple ways to add channels to your Roku, we are going to focus on doing this from your laptop, or desktop computer. These steps **DO REQUIRE** you to have a Roku account, which is free to setup.

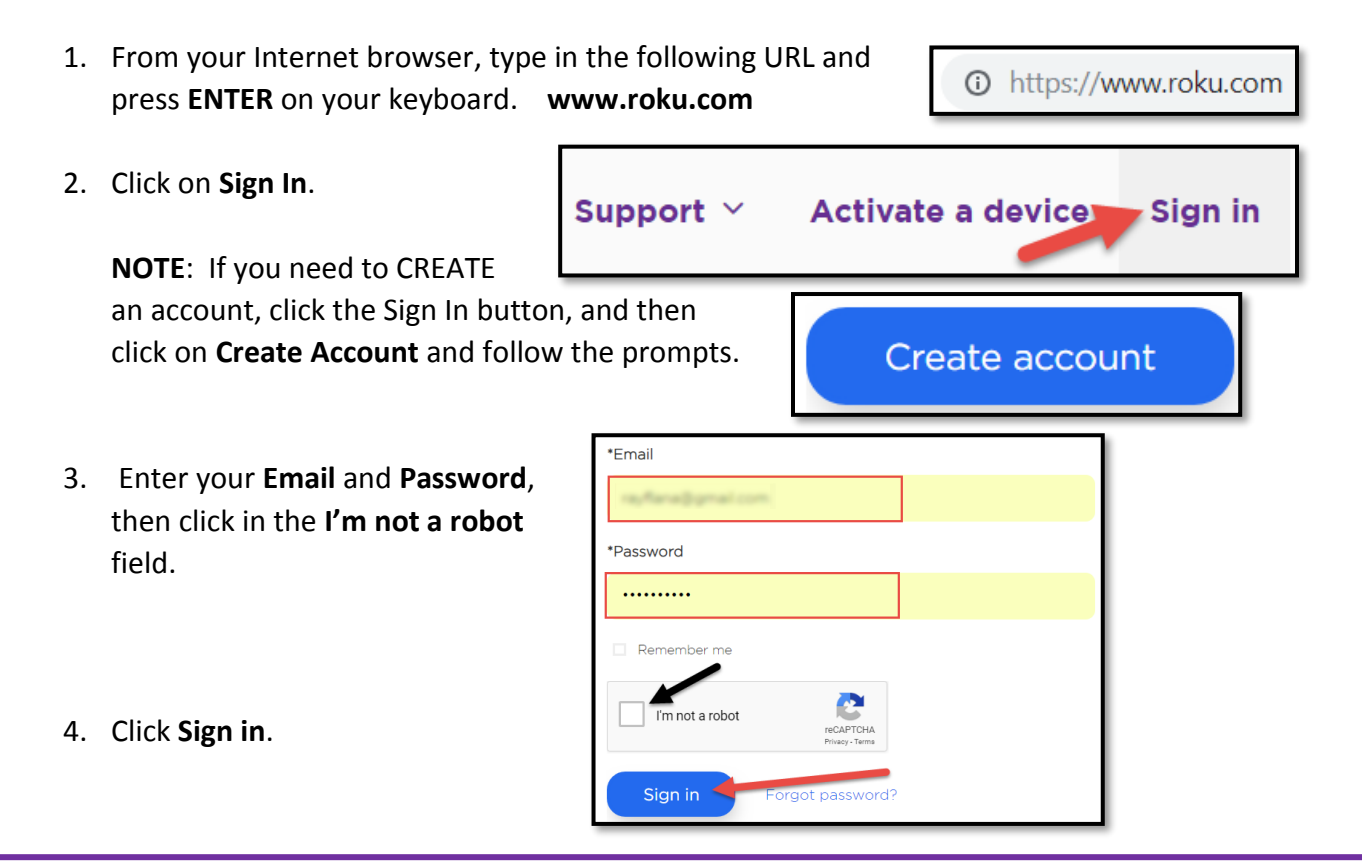

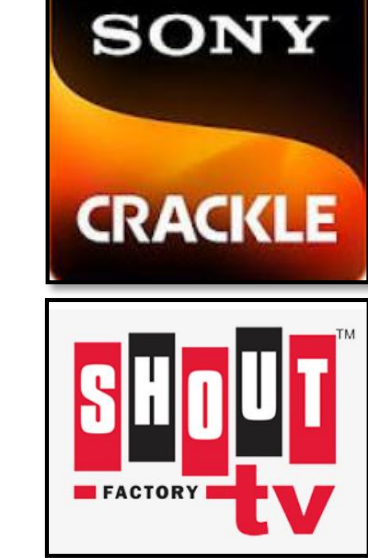

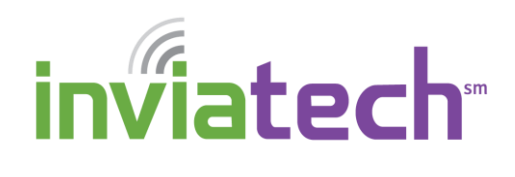

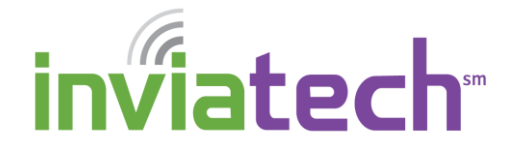

- 5. Click **See what's on** at the top of the webpage.
- How it works: See what's on Products v
- 6. Scroll down and click in the Search channels text box and type the channel you wish to add.

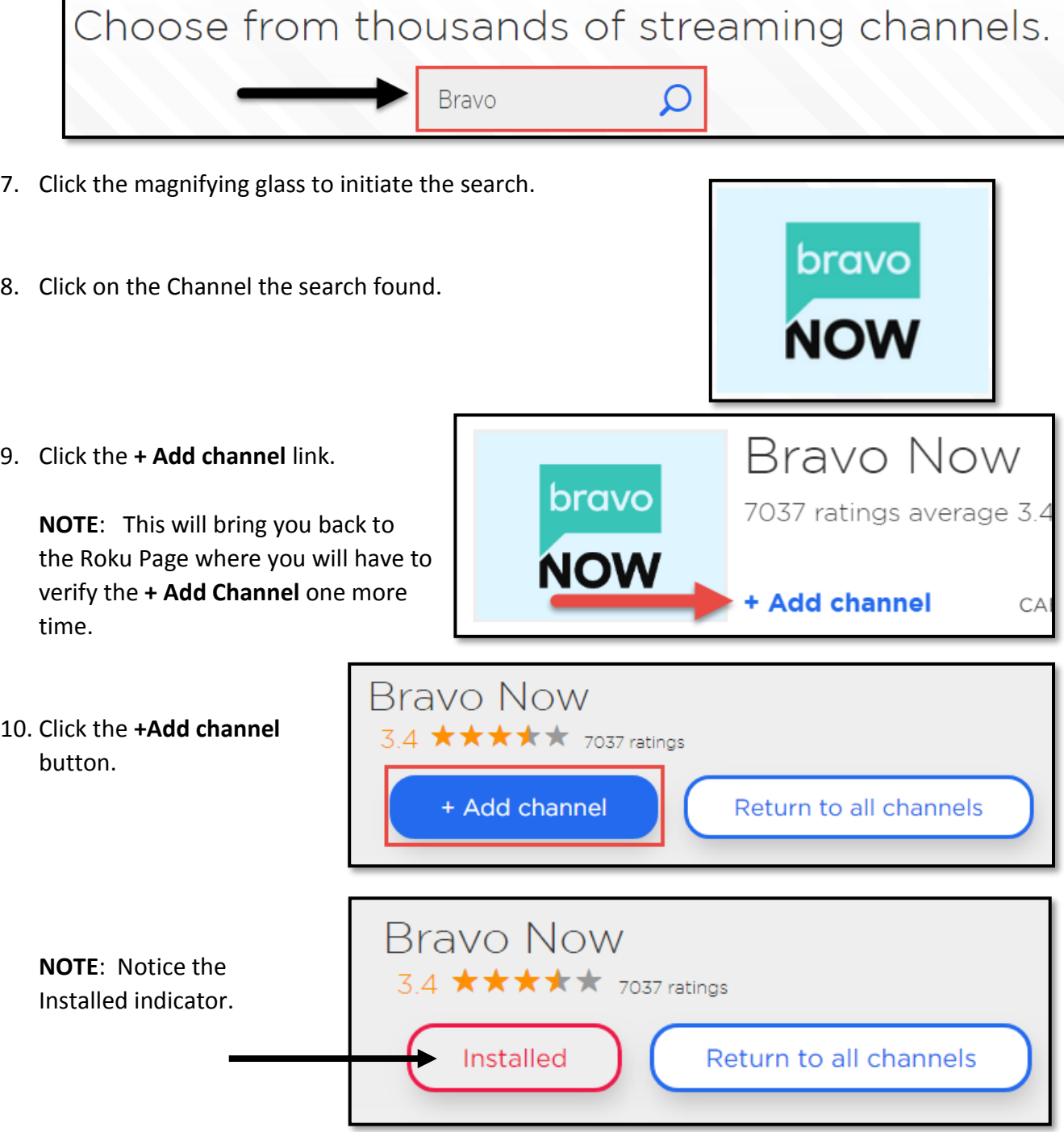